sage 50-Édition canadienne

# Quoi de neuf ? 2017.0

### Sage 50 Comptabilité—Édition canadienne Quoi de neuf - Lancement 2017.0

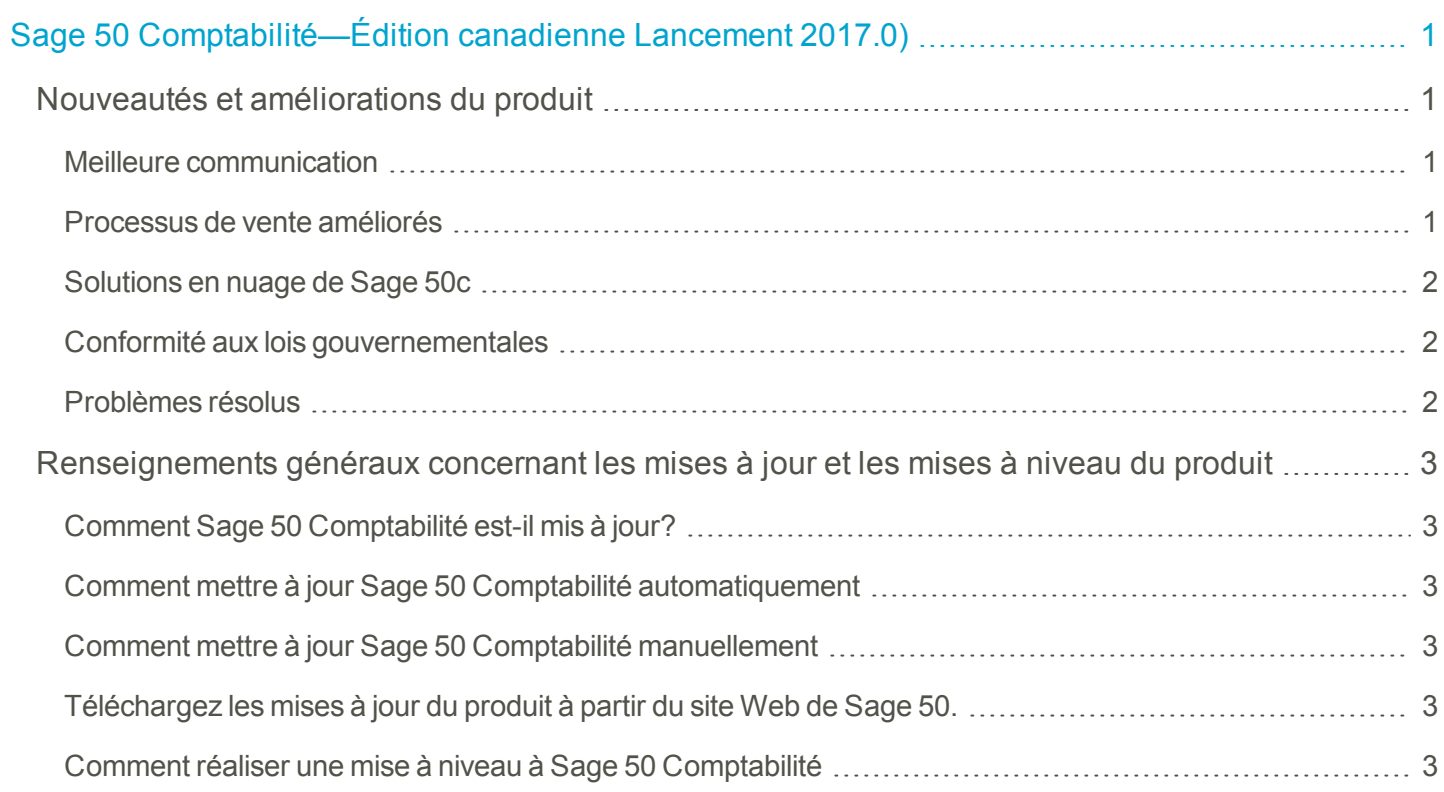

## <span id="page-2-0"></span>Sage 50 Comptabilité—Édition canadienne Lancement 2017.0)

Cette mise à jour du produit concerne toutes les solutions de Sage 50 Comptabilité (Lancement 2017.0) et inclut les mises à jour des versions précédentes.

#### <span id="page-2-1"></span>**Nouveautés et améliorations du produit**

Sage 50 Comptabilité comprend les améliorations suivantes :

<span id="page-2-3"></span><span id="page-2-2"></span>

|                                                                                                    | <b>Premier</b><br>niveau | Pro | Supérieur | Quantum |
|----------------------------------------------------------------------------------------------------|--------------------------|-----|-----------|---------|
| <b>Meilleure communication</b>                                                                                                    |                          |     |           |         |
| Envoi de courriels par lots                                                                                                    |                          | Oui | Oui       | Oui     |
| Pour un flux de travail plus efficace, vous pouvez désormais envoyer plusieurs<br>formulaires par lots. Vous pouvez envoyer les formulaires suivants par lots :                                                                                                    |                          |     |           |         |
| • Bordereaux de dépôt direct pour les fournisseurs ou les<br>employés<br>• Factures<br>Encaissements<br>• Bons de commande<br>• Bulletins de vente<br>Devis de vente                                                                                                    |                          |     |           |         |
|                                                                                                    |                          |     |           |         |
| Processus de vente améliorés                                                                                                    |                          |     |           |         |
| Paiements simplifiés                                                                                                    | Oui                      | Oui | Oui       | Oui     |
| Sélectionnez facilement et rapidement un mode de paiement par défaut pour<br>les paiements des fournisseurs et des clients. Si vous acceptez des cartes de<br>crédit ou traitez des paiements dans Direct Payments ou EFT Direct <sup>1</sup> , vous<br>pouvez même sélectionner parmi un plus grand nombre de modes de paie-<br>ment. |                          |     |           |         |
|                                                                                                    |                          |     |           |         |
| Démystification de l'état de paiement                                                                                                    | Oui                      | Oui | Oui       | Oui     |
| Vous pouvez désormais ajouter les champs Payé et Montant dû aux for-<br>mulaires personnalisés. L'état de paiement s'affiche automatiquement sur les<br>formulaires par défaut de Sage 50.                                                                                                    |                          |     |           |         |

<sup>1</sup> Un plan de services en vigueur est requis pour l'achat du service EFT Direct.

<span id="page-3-0"></span>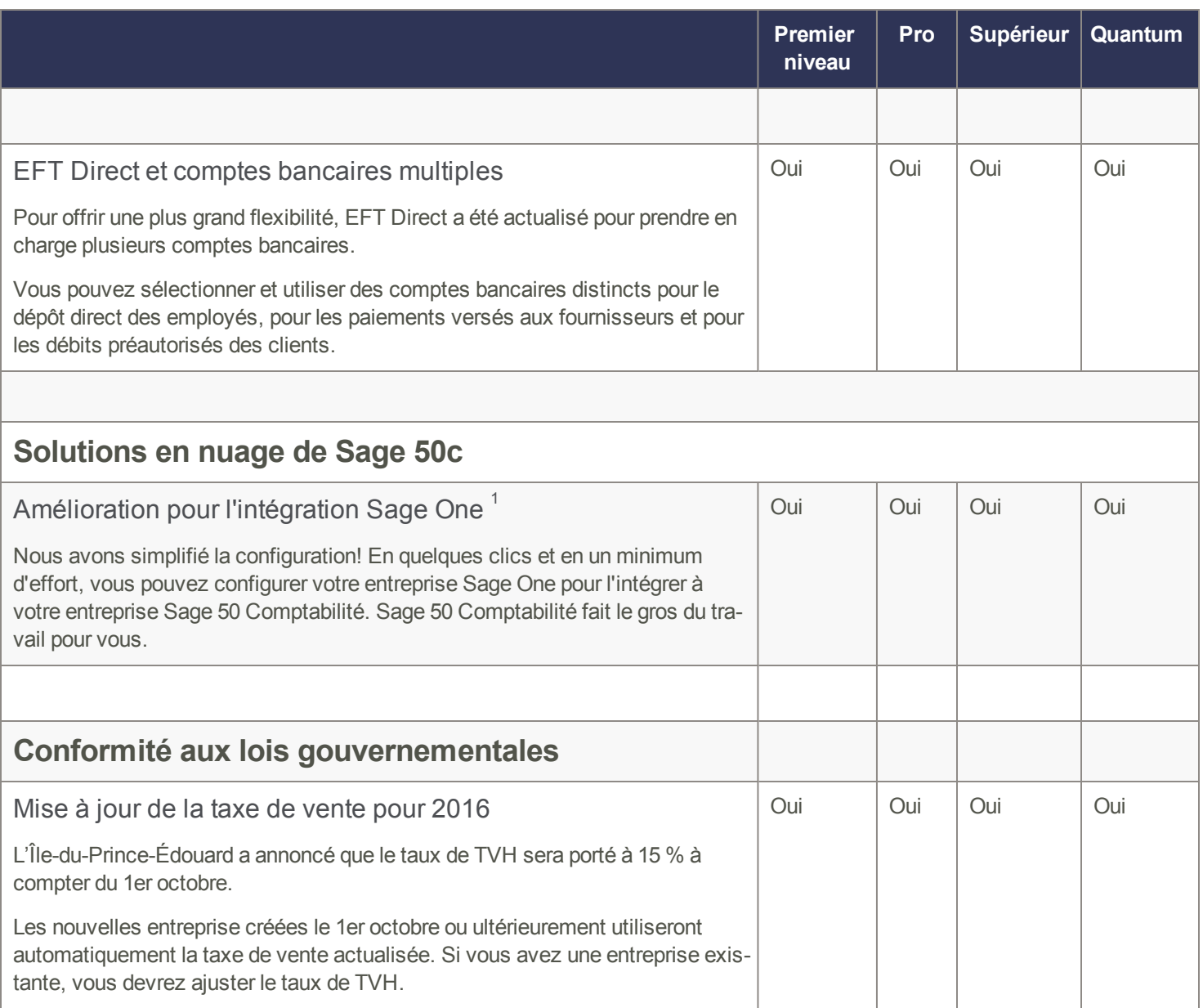

#### <span id="page-3-2"></span><span id="page-3-1"></span>**Problèmes résolus**

Les problèmes suivants ont été résolus :

- (Comptabilité Pro et versions plus élevées) Lorsque vous masquiez un module, l'option Sage One était désactivée dans le menu Fichier.
- (Comptabilité Pro et versions plus élevées) Après avoir effectué la conversion de 2015.3 à 2016.2, certains paramètres avaient été modifiés involontairement.
- (Comptabilité Pro et versions plus élevées) Sur l'onglet Rendement du Tableau de bord, après avoir cliqué sur une couleur dans le graphique Chronologie - Factures de client ou Factures d'achat, le rapport produit n'était pas trié selon la période âgée.
- <sup>l</sup> (Comptabilité Pro et versions plus élevées) Lorsque vous masquiez Clients & produits et Fournisseurs & achats, l'option Courriel n'était plus disponible dans les paramètres de l'entreprise.

<sup>1</sup> L'achat d'un abonnement à Sage One est requis. Appelez 1-888-261-9610 pour obtenir plus de détails.

#### <span id="page-4-0"></span>**Renseignements généraux concernant les mises à jour et les mises à niveau du produit**

Important ! Les mises à jour du produit de Sage 50 Comptabilité sont offertes uniquement aux abonnés de Sage Services d'Affaires. Les mises à jour et les fonctions de la Paie sont offertes seulement aux abonnés de Sage Services d'Affaires dont le forfait comprend les mises à jour de l'impôt. Si vous n'êtes pas certain(e) que votre abonnement soit toujours en vigueur ou bien si vous voulez vous abonner ou renouveler votre abonnement, appelez le Service des ventes au 1-888-261-9610.

#### <span id="page-4-1"></span>**Comment Sage 50 Comptabilité est-il mis à jour?**

- Automatiquement, en utilisant Sage 50 Comptabilité (recommandé).
- Manuellement, en utilisant Sage 50 Comptabilité.
- En téléchargeant la mise à jour à partir du site Web de Sage 50.
- <sup>l</sup> En exécutant le CD de la mise à jour du produit, si vous avez payé pour la réception d'un CD.

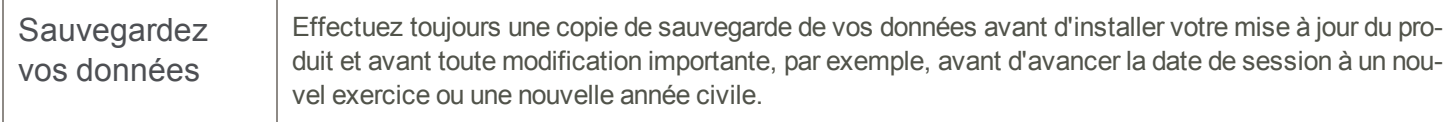

#### <span id="page-4-2"></span>**Comment mettre à jour Sage 50 Comptabilité automatiquement**

Sage 50 Comptabilité vérifie automatiquement les mises à jour du produit chaque fois que vous êtes connecté à Internet. Lorsqu'une mise à jour est disponible, celle-ci est téléchargée en arrière-plan. Lorsque vous fermez Sage 50 Comptabilité, vous êtes informé(e) qu'une mise à jour est prête à être installée. Cliquez sur Oui pour l'installer. Vous n'avez pas besoin de saisir la moindre information pendant le processus de mise à jour.

<span id="page-4-3"></span>Pour en savoir plus, cherchez « Mises à jour automatiques » dans l'Aide.

#### **Comment mettre à jour Sage 50 Comptabilité manuellement**

Les « mises à jour automatiques » sont activées par défaut. Nous vous recommandons de ne pas désactiver ce paramètre. Si vous choisissez de désactiver cette option, vous pouvez toujours télécharger les mises à jour lorsque vous vous connectez à Internet.

#### <span id="page-4-4"></span>**Téléchargez les mises à jour du produit à partir du site Web de Sage 50.**

Pour des raisons pratiques, les mises à jour sont également disponibles sur le site Web de Sage 50 [Comptabilité](https://support.na.sage.com/selfservice/viewdocument.do?noCount=true&externalId=29014&sliceId=2&cmd=&noCount=true&ViewedDocsListHelper=com.kanisa.apps.common.BaseViewedDocsListHelperImpl). Veuillez suivre les directives d'installation.

Important ! Mise à jour de Sage 50 Comptabilité dans un environnement multi-utilisateur (Sage 50 Comptabilité Supérieur et plus élevé)

• Installez cette mise à jour du produit sur tous les ordinateurs qui exécutent Sage 50 Comptabilité, y compris les ordinateurs sur lesquels vous avez effectué les installations de type serveur seulement de Sage 50 Comptabilité.

#### <span id="page-4-5"></span>**Comment réaliser une mise à niveau à Sage 50 Comptabilité**

Une mise à niveau de Sage 50 Comptabilité peut comprendre un ou plusieurs changements :

• Obtenir la version la plus récente - Si vous voulez recevoir les mises à jour les plus récentes pour votre produit Sage 50 Comptabilité actuel, vous pouvez effectuer une mise à niveau à partir d'une version antérieure de

Sage 50 Comptabilité.

- Passer à un produit Sage 50 Comptabilité plus élevé Si vous avez besoin d'un ensemble de fonctions plus puissantes, vous pouvez passer à la version la plus récente d'un produit Sage 50 Comptabilité plus élevé (par exemple, passez de Sage 50 Comptabilité Supérieur à Sage 50 Comptabilité Quantum). Cette option met également à niveau votre version de Sage 50 Comptabilité, si vous n'utilisez pas déjà la dernière version du programme.
- Ajouter plus de licences d'utilisateur Si vous désirez augmenter le nombre d'utilisateurs simultanés dans Sage 50 Comptabilité, vous pouvez effectuer une mise à niveau de votre programme afin d'autoriser plusieurs utilisateurs. Au besoin, cette option met également à niveau votre version et en même temps, elle vous fait passer à un produit Sage 50 Comptabilité plus élevé.

Dans l'un des scénarios précités ou pour en savoir plus sur la mise à niveau de votre solution Sage 50 Comptabilité, appelez le Service des ventes au 1-888-261-9610.

Sage 50—Édition canadienne Service des ventes : 1-888-261-9610 Service à la clientèle : 1-888-222-8985 Soutien technique : 1-888-522-2722

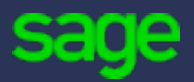

13888 Wireless Way, Suite 120 Richmond, BC, Canada V6V 0A3 604-207-9480 fr.Sage50Accounting.ca

© 2016 The Sage Group plc ou ses partenaires. Tous droits réservés.